### **Specialized Databases**

**Alaska's Digital Archives.** Historical photographs, albums, oral histories, movies, maps, and documents from libraries, museums and archives across Alaska.

**Auto Repair Reference Center.** Information on most major makes of domestic and imported vehicles, with repair information and wiring diagrams for current and some vintage makes back to 1954.

**Heritage Quest Online.** Six genealogical collections including US Census records, family and local history books, and articles for researching ancestors.

**NoveList.** A readers' guide with book reviews of fiction titles and suggested reading.

**Small Engine Repair Reference Center.** Full set of small engine repair manuals with step-by-step maintenance / repair instructions for hundreds of small engine machines & their components.

**Testing & Education Reference Center.** Over 100 practice tests and courses for high school, college, graduate school and career preparation. Information for more than 4000 accredited schools.

#### **Has homework got you down? Get yourself a live tutor!**

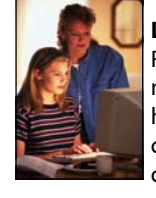

#### **Live Homework Help.**

Real tutors are available 1:00 pm to midnight (Alaska time) each day to help students (K to introductory level college) with math, English, biology, chemistry, history, and geography,

## *Thank you, Alaska!*

This online library of resources is funded by the State of Alaska to ensure Alaskans have access to quality information at home, at school and at work.

You can use the Digital Pipeline from any computer with Web access. If you do have your own home computer or are travelling, any public library or one of Alaska's university libraries can provide access.

Please tell your legislators how much you value this.

#### What's in the Pipeline?

Alaska libraries have contracted with a number of companies to provide Alaskans with over 40 online sources for:

- Articles from magazines, journals, and newspapers
- Auto and small engine repair manuals
- Genealogical research
- Radio and TV transcripts
- Encyclopedias and reference books
- Test preparation materials
- Homework help with live tutors
- Fiction / non-fiction readers' guides
- Historical images of Alaska/Alaskans
- Guidance for small business owners

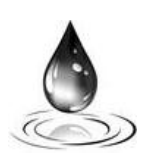

Watch for new additions!

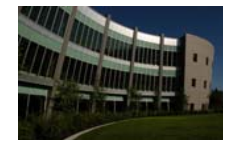

This brochure was produced by: UAA/APU Consortium Library 3211 Providence Drive Anchorage, AK 99508

# Alaska's Digital Pipeline

A Wealth of Online Magazines, Journals, Newspapers, and More for Everyone Who Lives in Alaska

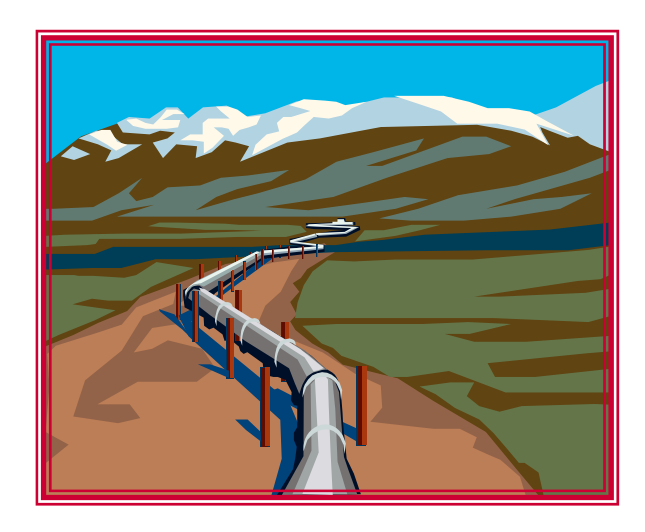

# sled.alaska.edu/databases

**Call 1.800.440.2919 anytime for a user-ID and password** 

## The Digital Pipeline: A Project of the Alaska Library Network

### **Finding the Databases**

Simply enter this address in your browser: **http://sled.alaska.edu/databases**

The websites of many Alaska public, university and school libraries have links to the Digital Pipeline. From the SLED website, click the first link, Digital Pipeline.

### **Getting into the Databases**

(1) Your first visit may take a little extra effort. Your browser must be set to 'accept cookies' and your computer's IP address will be checked. (2) If your Internet provider is not based in Alaska, you may be asked for an ID and password. Call **1.800.440.2919** for a recorded message about the databases and the IDs and passwords. You can also leave a message and someone will contact you. (3) You can also call your local library for help.

### **User ID and Passwords**

The Project's licensing contracts do not allow the ID/ passwords to be sent by e-mail, displayed on Web pages, or shared on listservs.  $\mathbf{r}$ IP addresses of visitors are tracked to ensure that the databases are used only by Alaskans.

### **Please DO NOT share the access codes.**

## **Some General Tips**

**Quick Search:** This new feature allows you to search several databases at once. Click on a category in the list on the left and enter keywords in the search box. Quick Search displays a brief listing of articles matching your search terms in order of decreasing relevance. Limit your search by topic, date, author, journal, etc., by clicking links on the right-hand frame. Results show year of publication and source database. Click the article title to see more details. Items can be saved or e-mailed. Click the Digital Pipeline banner to return to the homepage.

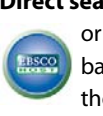

**Direct searching:** Click a database on the homepage or in the A-Z list to open it. Many article databases are from EBSCO. You can recognize them by this logo.

#### **How to search EBSCO article databases:**

You can search using keywords or subject terms. **To use keywords**, enter words for one concept in the first search box. Use \* after any word root to search for different endings, e.g. Libya\* finds Libya, Libyan, or Libya's. It's best to enter terms for one concept only in each search box. Use **OR** between words within a box to search for synonyms. Drop down the AND, OR, or NOT menu to combine them appropriately. **To use Subjects,** click on Subjects or Thesaurus on the top menu bar. Browse the subject listing for terms. Add them to the search box with **AND, OR, NOT** as desired. Subject searching can give great results if you find subject terms that describe your topic well.

**AND, OR, NOT:** These operators narrow, broaden, or limit your search results. Say **A** and **B** are keywords: **A AND B** (both must be present) -> fewer results; **A OR B** (either A or B must be present -> more results; **A NOT B** (A must be present, B must not) -> omits B. Use **AND** to add concepts; use **OR** to add synonyms or variant spelling; use **NOT** to omit unwanted words.

**Search for obscure topics** in the full text of articles. Enter your term and drop down the adjacent field menu to specify TXT (all text). This is very powerful!

**Format options**: "Full-text" means that the complete article can be read online. PDF format displays like the original pages. You may need Adobe Acrobat to view these. (Download for free from the website **http://get.adobe.com/reader/**) HTML format is like a webpage; pages load faster, but may omit graphics. Generally the HTML format takes more pages to print.

### **Databases by Subject**

#### **General and Business**

 Business Source Premier Mango Languages MasterFILE Premier Newspaper Source Plus (including ADN) Regional Business News Small Business Reference Center Teachers' Reference Center

#### **Academic and In-depth Subjects**

 Academic Search Premier Agricola (agriculture) Computer Source ERIC (education) Fuente Academica (journals in Spanish) GreenFILE Military and Government Collection Oxford Premium Reference Collection Professional Development Collection (education) Psychology & Behavioral Sciences Collection Religion and Philosophy Collection Teachers' Reference Center

#### **Health**

 Alt HealthWatch (alternative medicine) Consumer Health Complete Health Source—Consumer Edition Health Source—Nursing/Academic Edition MedicLatina (journals in Spanish) Medline (National Library of Medicine) Teen Health and Wellness

### **Databases for Students**

#### **For Students (K-12)**

 Book Collection: Nonfiction Kids Search Live Homework Help Mango Languages Middle Search Plus GreenFILE MAS Ultra—School Edition (high school level) NoveList K-8 (book reviews and suggestions) Primary Search TOPICSearch (current issues for K-12) Student Research Center Teen Health and Wellness

**See specialized databases overleaf**